**ACHTUNG!** Diese Seite wird nicht mehr länger gepflegt. Wechselt auf die englischsprachige Seite für eine aktuelle Anleitung (Link unten links).

## **Zugangskontrolle**

Seit Version 1.3 muss vor Zugriff auf das Webinterface Nutzername und Passwort eingegeben werden. Die Zugangskontrolle ist seit Version 1.4 nur noch in den **pro**-Versionen enthalten!

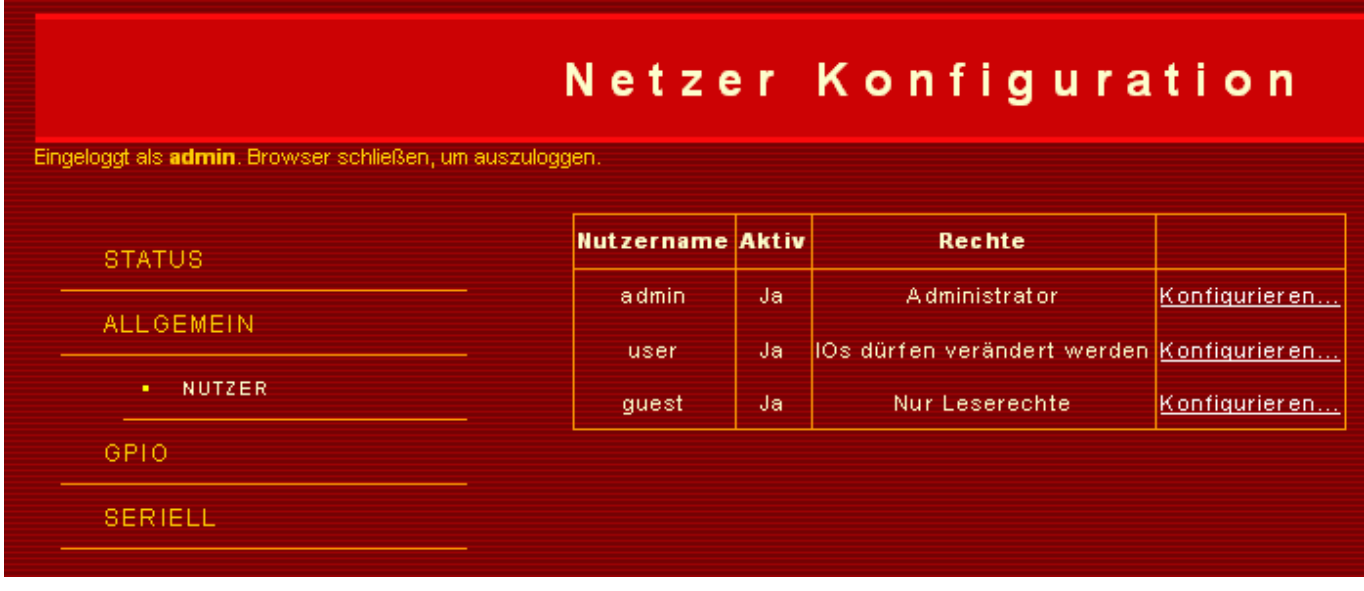

Es werden drei verschiedene Nutzerkonten unterschieden:

- **Administrator** (Standardnutzername: admin, Passwort: admin). Dieser Nutzer darf alles (einschl. der Nutzerverwaltung). Dieses Konto kann **nicht** deaktiviert werden.
- **Nutzer** (Standardnutzername: user, Passwort: user). Dieser Nutzer darf lesend auf die Startseite zugreifen; Blinken, Neustart sowie Herunterfahren sind ebenfalls möglich. Außerdem ist die GPIO-Seite aufrufbar, dort können die IOs gesteuert werden (nicht aber die Signalrichtung). Dieses Konto kann deaktiviert werden.
- **Gast** (Standardnutzername: guest, Passwort: guest) Der Gast darf nur lesend auf die Startseite und GPIO-Seite zugreifen. Dieses Konto kann deaktiviert werden.

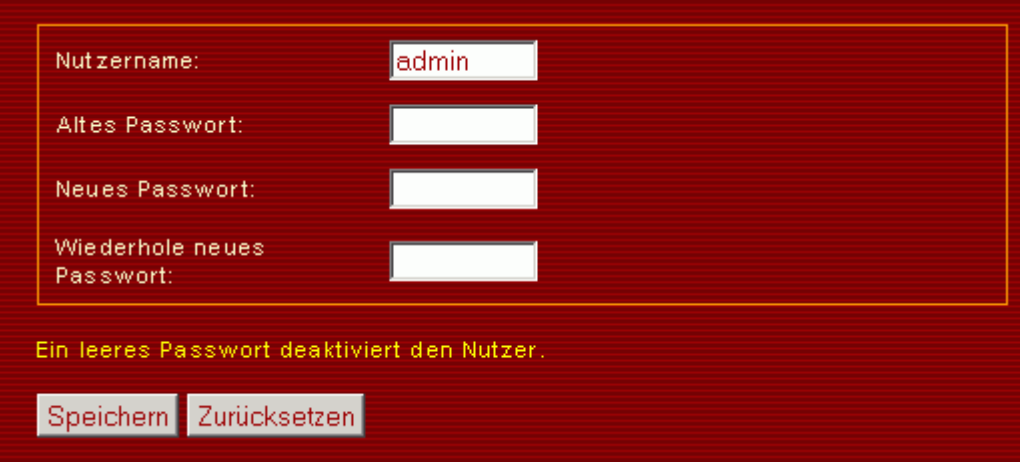

Nicht vergessen, Nutzernamen und Passwörter im Nutzerdialog zu ändern!

Nutzernamen sowie Passwörter dürfen maximal 8 Zeichen lang sein. Ein leeres Kennwort deaktiviert den Nutzerzugang.

Es wird die HTTP-Authentifizierung Base verwendet. Ganz wichtig, falls Ihr Netzer am Internet hängt:

Alle Nutzernamen und Passwörter werden Base64-codiert übertragen, das ist sogut wie **Klartext**!

Wenn der Browser geschlossen wird, wird automatisch ausgeloggt.

## **Projektspezifische Verwendung**

Die hier vorgestellten Zugangsdaten gelten für die durch den Netzer ausgelieferten Webseiten. Darüberhinaus können die Zugangsdaten auch für projektspezifische Zugänge verwendet werden:

## • **IO** pro: [Kommandoserver](http://www.mobacon.de/wiki/doku.php/de/netzer/commandserver)

From: <http://www.mobacon.de/wiki/>- **MoBaCon Wiki**

Permanent link: **<http://www.mobacon.de/wiki/doku.php/de/netzer/accesscontrol>**

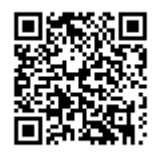

Last update: **2014/02/09 13:32**